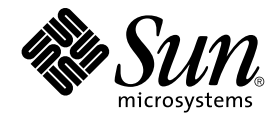

# Sun Cluster 3.1 Data Service for Sun ONE Web Server Guide

Sun Microsystems, Inc. 4150 Network Circle Santa Clara, CA 95054 U.S.A.

Part No: 817–3309–10 October 2003, Revision A

Copyright 2003 Sun Microsystems, Inc. 4150 Network Circle, Santa Clara, CA 95054 U.S.A. All rights reserved.

This product or document is protected by copyright and distributed under licenses restricting its use, copying, distribution, and decompilation. No part of this product or document may be reproduced in any form by any means without prior written authorization of Sun and its licensors, if any.<br>Third-party software, including font technology, is copyrighted and licensed

Parts of the product may be derived from Berkeley BSD systems, licensed from the University of California. UNIX is a registered trademark in the U.S. and other countries, exclusively licensed through X/Open Company, Ltd.

Sun, Sun Microsystems, the Sun logo, docs.sun.com, AnswerBook, AnswerBook2, and Solaris are trademarks, registered trademarks, or service marks<br>of Sun Microsystems, Inc. in the U.S. and other countries. All SPARC trademark Microsystems, Inc.

The OPEN LOOK and Sun™ Graphical User Interface was developed by Sun Microsystems, Inc. for its users and licensees. Sun acknowledges the pioneering efforts of Xerox in researching and developing the concept of visual or graphical user interfaces for the computer industry. Sun holds a<br>non-exclusive license from Xerox to the Xerox Graphical User Interface, wh and otherwise comply with Sun's written license agreements.

Federal Acquisitions: Commercial Software–Government Users Subject to Standard License Terms and Conditions.

DOCUMENTATION IS PROVIDED "AS IS" AND ALL EXPRESS OR IMPLIED CONDITIONS, REPRESENTATIONS AND WARRANTIES,<br>INCLUDING ANY IMPLIED WARRANTY OF MERCHANTABILITY, FITNESS FOR A PARTICULAR PURPOSE OR NON-INFRINGEMENT, ARE<br>DISCLAIM

Copyright 2003 Sun Microsystems, Inc. 4150 Network Circle, Santa Clara, CA 95054 U.S.A. Tous droits réservés.

Ce produit ou document est protégé par un copyright et distribué avec des licences qui en restreignent l'utilisation, la copie, la distribution, et la décompilation. Aucune partie de ce produit ou document ne peut être reproduite sous aucune forme, par quelque moyen que ce soit, sans<br>l'autorisation préalable et écrite de Sun et de ses bailleurs de licence, s'il y en a. L aux polices de caractères, est protégé par un copyright et licencié par des fournisseurs de Sun.

Des parties de ce produit pourront être dérivées du système Berkeley BSD licenciés par l'Université de Californie. UNIX est une marque déposée aux Etats-Unis et dans d'autres pays et licenciée exclusivement par X/Open Company, Ltd.

Sun, Sun Microsystems, le logo Sun, docs.sun.com, AnswerBook, AnswerBook2, et Solaris sont des marques de fabrique ou des marques déposées, ou<br>marques de service, de Sun Microsystems, Inc. aux Etats-Unis et dans d'autres p

L'interface d'utilisation graphique OPEN LOOK et Sun™ a été développée par Sun Microsystems, Inc. pour ses utilisateurs et licenciés. Sun reconnaît les efforts de pionniers de Xerox pour la recherche et le développement du concept des interfaces d'utilisation visuelle ou graphique pour l'industrie de l'informatique. Sun détient une licence non exclusive de Xerox sur l'interface d'utilisation graphique Xerox, cette licence couvrant également les<br>licenciés de Sun qui mettent en place l'interface d'utilisation graphiqu

CETTE PUBLICATION EST FOURNIE "EN L'ETAT" ET AUCUNE GARANTIE, EXPRESSE OU IMPLICITE, N'EST ACCORDEE, Y COMPRIS DES GARANTIES CONCERNANT LA VALEUR MARCHANDE, L'APTITUDE DE LA PUBLICATION A REPONDRE A UNE UTILISATION PARTICULIERE, OU LE FAIT QU'ELLE NE SOIT PAS CONTREFAISANTE DE PRODUIT DE TIERS. CE DENI DE GARANTIE NE S'APPLIQUERAIT PAS, DANS LA MESURE OU IL SERAIT TENU JURIDIQUEMENT NUL ET NON AVENU.

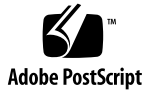

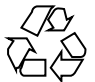

030803@5943

# **Contents**

#### **[Preface 5](#page-4-0)**

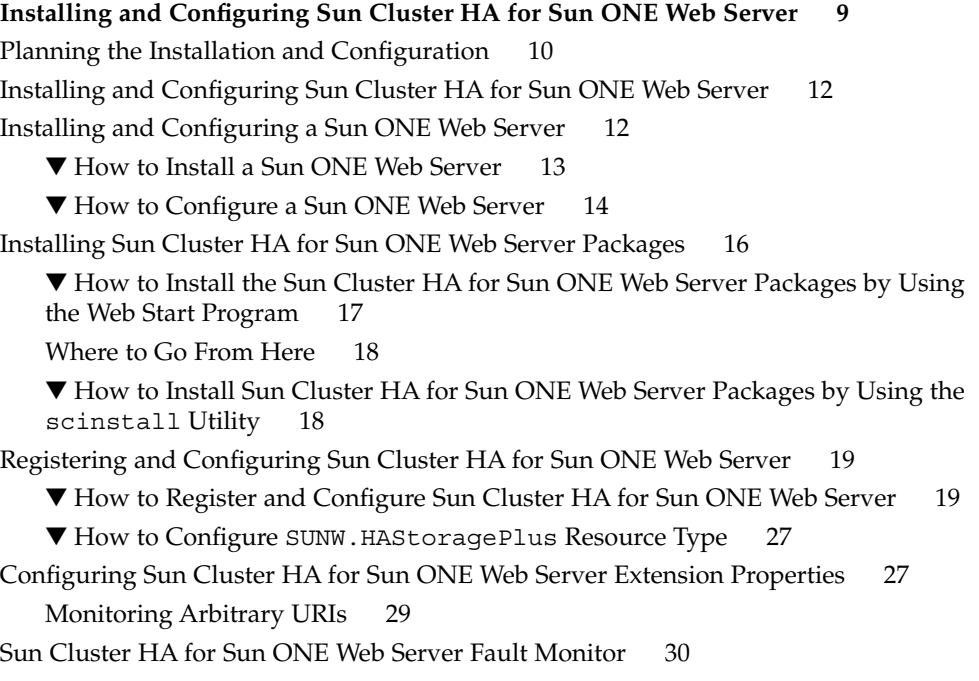

**Index 33**

## <span id="page-4-0"></span>Preface

*Sun Cluster 3.1 Data Service for Sun ONE Web Server Guide* explains how to install and configure Sun™ Cluster HA for Sun ONE Web Server on your Sun Cluster nodes.

This document is intended for system administrators with extensive knowledge of Sun software and hardware. Do not use this document as a planning or presales guide. Before reading this document, you should have already determined your system requirements and purchased the appropriate equipment and software.

The instructions in this document assume knowledge of the Solaris™ operating environment and expertise with the volume manager software that is used with Sun Cluster.

## UNIX Commands

This document contains information about commands that are specific to installing and configuring Sun Cluster data services. The document does *not* contain comprehensive information about basic UNIX® commands and procedures, such as shutting down the system, booting the system, and configuring devices. Information about basic UNIX commands and procedures is available from the following sources:

- Online documentation for the Solaris software environment
- Solaris operating environment man pages
- Other software documentation that you received with your system

# Typographic Conventions

The following table describes the typographic changes used in this book.

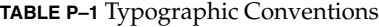

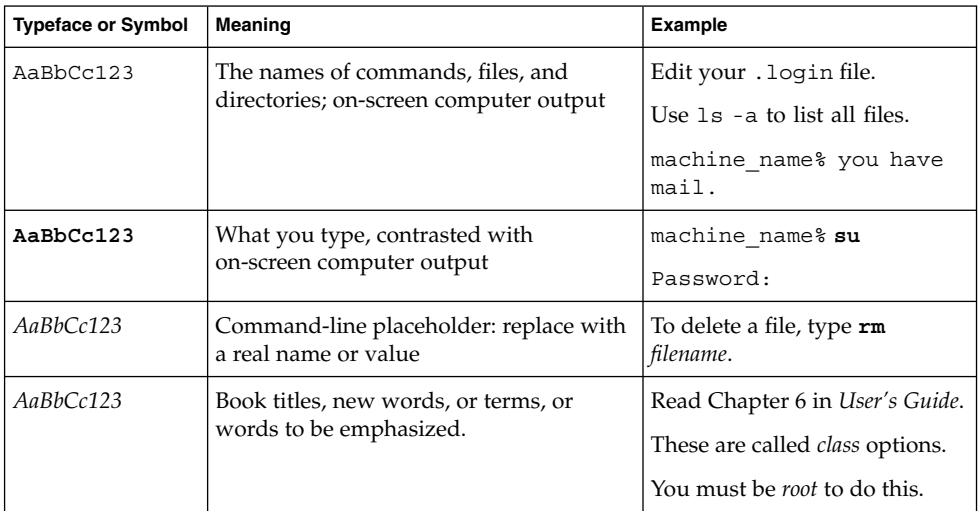

## Shell Prompts in Command Examples

The following table shows the default system prompt and superuser prompt for the C shell, Bourne shell, and Korn shell.

#### **TABLE P–2** Shell Prompts

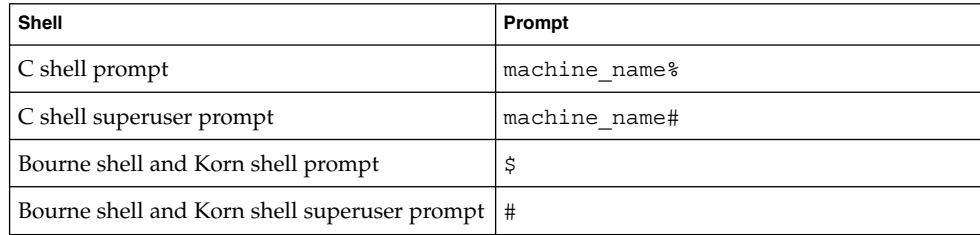

# Related Documentation

Information about related Sun Cluster topics is available in the documentation that is listed in the following table.

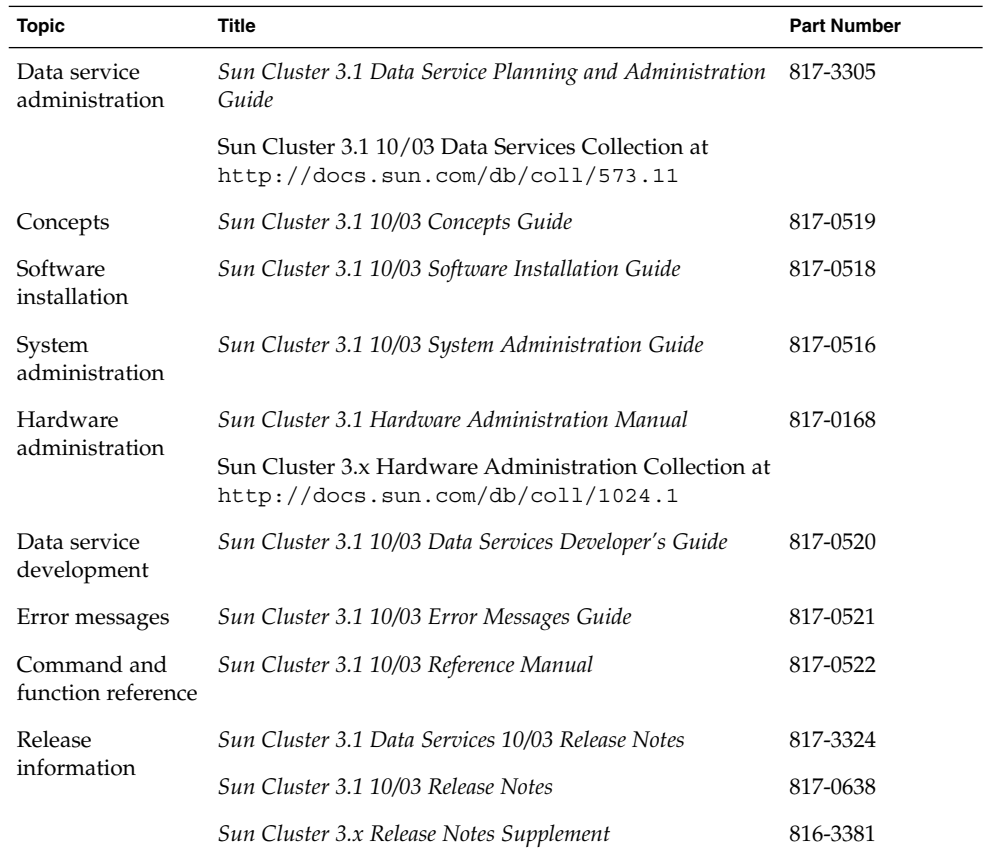

## Accessing Sun Documentation Online

The docs.sun.com<sup>SM</sup> Web site enables you to access Sun technical documentation online. You can browse the docs.sun.com archive or search for a specific book title or subject. The URL is <http://docs.sun.com>.

# <span id="page-7-0"></span>Help

If you have problems installing or using Sun Cluster, contact your service provider and provide the following information:

- Your name and email address (if available)
- Your company name, address, and phone number
- The model and serial numbers of your systems
- The release number of the operating environment (for example, Solaris 8)
- The release number of Sun Cluster (for example, Sun Cluster 3.0)

Use the following commands to gather information about each node on your system for your service provider.

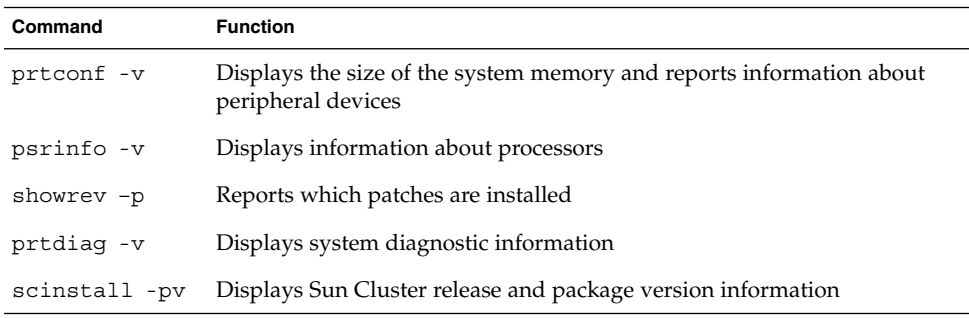

Also have available the contents of the /var/adm/messages file.

# <span id="page-8-0"></span>Installing and Configuring Sun Cluster HA for Sun ONE Web Server

This chapter provides the procedures to install and configure Sun Cluster HA for Sun ONE Web Server. This data service was formerly known as Sun Cluster HA for Netscape™ HTTP and Sun Cluster HA for iPlanet Web Server. Some error messages from the application might use the name Netscape, but the messages refer to Sun ONE Web Server. The application name on the Sun Cluster Agents CD-ROM might still be iPlanet Web Server.

This chapter contains the following procedures.

- ["How to Install a Sun ONE Web Server"](#page-12-0) on page 13
- ["How to Configure a Sun ONE Web Server"](#page-13-0) on page 14
- ["How to Install Sun Cluster HA for Sun ONE Web Server Packages by Using the](#page-17-0) [scinstall](#page-17-0) Utility" on page 18
- ["How to Register and Configure Sun Cluster HA for Sun ONE Web Server"](#page-18-0) [on page 19](#page-18-0)
- "How to Configure SUNW. HAStoragePlus Resource Type" on page 27

You can configure Sun Cluster HA for Sun ONE Web Server as a failover or scalable data service. See "Planning for Sun Cluster Data Services" in *Sun Cluster 3.1 Data Service Planning and Administration Guide* and the *Sun Cluster 3.1 Concepts Guide* for general information about data services, resource groups, resources, and other related topics.

**Note –** You can use SunPlex Manager to install and configure this data service. See the SunPlex Manager online help for details.

<span id="page-9-0"></span>**Note –** If you run multiple data services in your Sun Cluster configuration, you can set up the data services in any order, with the following exception. If Sun Cluster HA for Sun ONE Web Server depends on Sun Cluster HA for DNS, you must set up DNS first. See *Sun Cluster 3.1 Data Service for Domain Name Service (DNS)* for details. The Solaris operating environment includes the DNS software. If the cluster is to obtain the DNS service from another server, then configure the cluster to be a DNS client first.

**Note –** After installation, do not manually start and stop the Sun ONE Web Server except by using the cluster administration command scswitch(1M). See the man page for details. After the Sun ONE Web Server is started, the Sun Cluster software controls it.

## Planning the Installation and Configuration

Consider the following questions before you start your installation.

- Will you run Sun Cluster HA for Sun ONE Web Server as a failover or as a scalable data service? See the *Sun Cluster 3.1 Concepts Guide* document for information on the two types of services. For scalable services, consider the following questions.
	- What nodes will host the scalable service? In most cases, you will want to scale across all nodes. You can, however, limit the set of nodes that host the service.
	- Will your Sun ONE Web Server instances require sticky IP? Sticky IP is a resource property setting, Load\_balancing\_policy, which stores the client state in memory so that return traffic from the same node always goes to the same cluster node. You can choose from several load balancing policies, as described in the table on resource properties in "Standard Properties" in *Sun Cluster 3.1 Data Service Planning and Administration Guide*.

Exercise caution when you change Load\_balancing\_weights for an online scalable service that has Load\_balancing\_policy set to LB\_STICKY or LB STICKY WILD. Changing those properties while the service is online can cause existing client affinities to be reset, and hence a different node might service a subsequent client request even if another cluster member had previously serviced the client.

Similarly, when a new instance of the service is started on a cluster, existing client affinities might be reset.

- <span id="page-10-0"></span>■ Where will the Web server root reside?
- Does the Web server serve data for another highly available application? If so, resource dependencies might exist between the resources so that one starts or stops before the other. See "Standard Properties" in *Sun Cluster 3.1 Data Service Planning and Administration Guide* for a description of the resource property Resource dependencies that sets these dependencies.
- Determine the resource groups to use for network addresses and application resources and the dependencies between them. See "Standard Properties" in *Sun Cluster 3.1 Data Service Planning and Administration Guide* for a description of the resource group property RG\_dependencies that sets these dependencies.
- Provide the logical hostname (for failover services) or shared address (for scalable services) for clients to use to access the data service.
- Because you can configure Sun ONE Web Server to bind to INADDR ANY, if you plan to run multiple instances of the Sun ONE Web Server data service or multiple data services on the same node, each instance must bind to a unique network address and port number.
- Determine the entries for the Confdir\_list and Port\_list properties. For failover services, both of these properties can have only one entry. For scalable services, they can have multiple entries. The number of entries, however, must be the same and must map to each other in the order specified. See ["How to Register](#page-18-0) [and Configure Sun Cluster HA for Sun ONE Web Server"](#page-18-0) on page 19 for details.
- Determine if you will utilize the Monitor uri list extension property. This extension property enables you to monitor an arbitrary list of URIs. Monitoring arbitrary URIs is beneficial if you will configure other data services that are accesible over the web. Use of the Monitor\_uri\_list extension property is not supported with secure instances of Sun ONE Web Server. You must install Sun Cluster 3.1 10/03 HA for Sun ONE Web Server to use this property. If you are upgrading Sun Cluster HA for Sun ONE Web Server from a previous version, you must perform the resource type upgrade procedure to use the new property. For instructions, see "Upgrading a Resource Type" in *Sun Cluster 3.1 Data Service Planning and Administration Guide*. See ["Configuring Sun Cluster HA for Sun ONE](#page-26-0) [Web Server Extension Properties"](#page-26-0) on page 27 for detailed information about optional extension property settings and example usage of Monitor\_uri\_list.
- Determine where to place logs, error files, and the PID file on the local file system.
- Determine where to place the contents on the cluster file system.

## <span id="page-11-0"></span>Installing and Configuring Sun Cluster HA for Sun ONE Web Server

The following table lists the sections that describe the installation and configuration tasks.

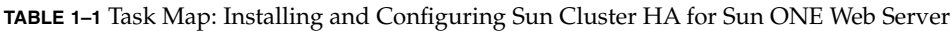

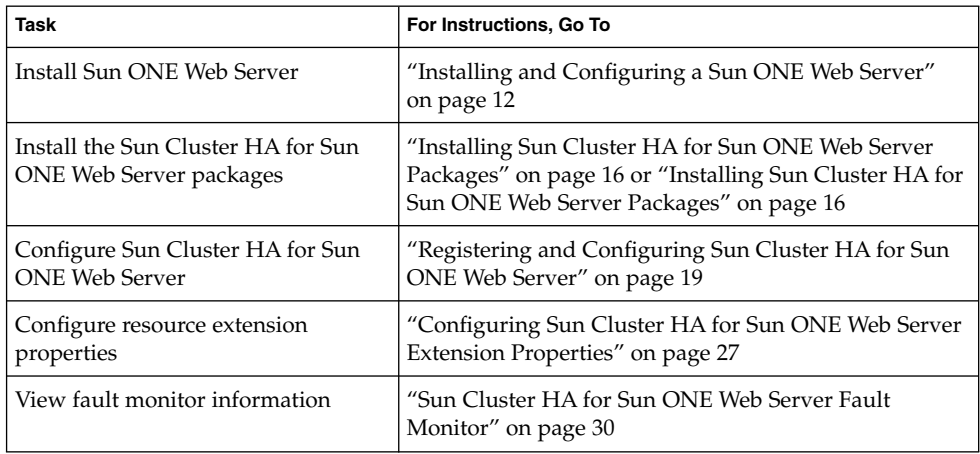

## Installing and Configuring a Sun ONE Web Server

This section describes the steps to use the setup command to perform the following tasks.

- Install the Sun ONE Web Server.
- Enable the Sun ONE Web Server to run as Sun Cluster HA for Sun ONE Web Server.

<span id="page-12-0"></span>**Note –** You must follow certain conventions when you configure URL mappings for the Web server. For example, to preserve availability when setting the CGI directory, you must locate the mapped directories on the cluster file system. In this example, you map your CGI directory to /global/*pathname*/cgi-bin.

In situations where the CGI programs access "back-end" servers, such as an RDBMS, ensure that the Sun Cluster software also controls the "back-end" server. If the server is an RDBMS that the Sun Cluster software supports, use one of the highly available RDBMS packages. Alternatively, you can use the APIs documented in the *Sun Cluster 3.1 Data Services Developer's Guide* to put the server under Sun Cluster control.

## How to Install a Sun ONE Web Server

To perform this procedure, you need the following information about your configuration.

- The server root directory (the path to the application binaries). You can install the binaries on the local disks or on the cluster file system. For a discussion of the advantages and disadvantages of each location, see "Configuration Guidelines for Sun Cluster Data Services" in *Sun Cluster 3.1 Data Service Planning and Administration Guide*.
- The logical hostname (for failover services) or shared address (for scalable services) that clients use to access the data service. You must configure these addresses, and they must be online.

**Note –** If you run Sun Cluster HA for Sun ONE Web Server and another HTTP server and they use the same network resources, configure them to listen on different ports. Otherwise, a port conflict might occur between the two servers.

- **1. Become superuser on a cluster member.**
- **2. Run the setup command for iPlanet Web Server from the install directory on the CD.**
- **3. When prompted, enter the location where the Sun ONE Web Server binaries will be installed.**

You can specify a location on the cluster file system or on local disks for the location of the install. If you choose to install on local disks, run the setup command on all of the cluster nodes that are potential primaries of the network resource (logical hostname or shared address) that the next step specifies.

**4. When prompted for a machine name, enter the logical hostname on which the Sun ONE Web Server depends and the appropriate DNS domain name.**

<span id="page-13-0"></span>A full logical hostname is of the format *network-resource.domainname*, such as schost-1.sun.com.

**Note –** For Sun Cluster HA for Sun ONE Web Server to fail over correctly, you must use either the logical hostname or shared address resource name (rather than the physical hostname) here and everywhere else that you are asked.

#### **5. Select Run Admin Server as Root when you are asked.**

Note the port number that the Sun ONE install script selects for the administration server. You might want to use this default value later when you use the admin server to configure an instance of the Sun ONE Web Server. Otherwise, you can specify a different port number when you configure the Sun ONE server instance.

**6. Type a Server Administrator ID and a chosen password when you are asked.** Follow the guidelines for your system.

When a message displays that the admin server will be started, your installation is ready for configuration.

### Where to Go From Here

To configure the Sun ONE Web Server, see "How to Configure a Sun ONE Web Server" on page 14.

## How to Configure a Sun ONE Web Server

This procedure describes how to configure an instance of the Sun ONE Web server to be highly available. Use the Netscape browser to interact with this procedure.

Consider the following points before you perform this procedure.

- Before you start, ensure that you have installed the browser on a machine that can access the network on which the cluster resides. You can install the browser on a cluster node or on the administrative workstation for the cluster.
- Sun Cluster HA for Sun ONE Web Server now supports Sun ONE Proxy Server. For information about the Sun ONE Proxy Server product, see <http://docs.sun.com/db/prod/s1.webproxys>. For Sun ONE Proxy Server installation and configuration information, see [http://docs.sun.com/db/coll/S1\\_ipwebproxysrvr36](http://docs.sun.com/db/coll/S1_ipwebproxyssrvr36).
- Your configuration files can reside on either a local file system or on the cluster file system.
- Any certificates that are installed for the secure instances must be installed from all cluster nodes. This installation involves running the admin console on each node. Thus, if a cluster has nodes n1, n2, n3, and n4, the installation steps are as follows.
- **14** Sun Cluster 3.1 Data Service for Sun ONE Web Server Guide October 2003, Revision A
- 1. Run the admin server on node n1.
- 2. From your Web browser, connect to the admin server as http://n1.*domain*:*port*—for example, http://n1.eng.sun.com:8888—or whatever you specified as the admin server port. The port is typically 8888.
- 3. Install the certificate.
- 4. Stop the admin server on node n1 and run the admin server from node n2.
- 5. From the Web browser, connect to the new admin server as http://n2.*domain*:*port*, for example, http://n2.eng.sun.com:8888.
- 6. Repeat these steps for nodes n3 and n4.

After you have considered the preceding points, complete the following steps.

**1. If you will configure Sun ONE Web Server as a scalable data service, create a directory on the local disk of all the nodes to hold the logs, error files, and PID file that Sun ONE Web Server manages.**

For the scalable configuration to work correctly, these files must be located on each node of the cluster, not on the cluster file system. Use shared storage only if you will configure Sun ONE Web Server as a failover data service.

Choose a location on the local disk that is the same for all the nodes in the cluster. Use the mkdir -p command to create the directory. Make nobody the owner of this directory.

The following example shows how to complete this step.

phys-schost-1# **mkdir -p /var/***pathname***/***http-instance***/logs/**

**Note –** If you anticipate large error logs and PID files, do not put them in a directory under /var because they will overwhelm this directory. Rather, create a directory in a partition with adequate space to handle large files.

- **2. From the administrative workstation or a cluster node, start the Netscape browser.**
- **3. On one of the cluster nodes, go to the directory https-admserv, then start the Sun ONE admin server.**

# **cd https-admserv** # **./start**

#### **4. Enter the URL of the Sun ONE admin server in the Netscape browser.**

The URL consists of the physical hostname and port number that the Sun ONE installation script established in [Step 4](#page-12-0) of the server installation procedure, for example, n1.eng.sun.com:8888. When you perform Step 2 of this procedure, the ./start command displays the admin URL.

When prompted, use the user ID and password you specified in [Step 6](#page-13-0) of the server installation procedure to log in to the Sun ONE administration server

<span id="page-15-0"></span>interface.

- **5. Using the administration server where possible and manual changes otherwise, complete the following:**
	- Verify that the server name is correct.
	- Verify that the server user is set as superuser.
	- Change the bind address field to one of the following addresses.
		- A logical hostname or shared address if you use DNS as your name service
		- The IP address associated with the logical hostname or shared address if you use NIS as your name service
	- Update the ErrorLog, PidLog, and Access Log entries to reflect the directory created in Step 1 of this section.
	- Save your changes.
- **6. Create a file that contains the secure key password you need to start this instance, and place this file under the server root directory. Name this file keypass.**

**Note –** Because this file contains the key database password, protect the file with the appropriate permissions.

# Installing Sun Cluster HA for Sun ONE Web Server Packages

If you did not install the Sun Cluster HA for Sun ONE Web Server packages during your initial Sun Cluster installation, perform this procedure to install the packages. Perform this procedure on each cluster node where you are installing the Sun Cluster HA for Sun ONE Web Server packages. To complete this procedure, you need the Sun Cluster Agents CD-ROM.

If you are installing more than one data service simultaneously, perform the procedure in "Installing the Software" in *Sun Cluster 3.1 10/03 Software Installation Guide*.

Install the Sun Cluster HA for Sun ONE Web Server packages by using one of the following installation tools:

- The Web Start program
- The scinstall utility
- **16** Sun Cluster 3.1 Data Service for Sun ONE Web Server Guide October 2003, Revision A

<span id="page-16-0"></span>**Note –** The Web Start program is *not* available in releases earlier than Sun Cluster 3.1 Data Services 10/03.

## ▼ How to Install the Sun Cluster HA for Sun ONE Web Server Packages by Using the Web Start Program

You can run the Web Start program with a command-line interface (CLI) or with a graphical user interface (GUI). The content and sequence of instructions in the CLI and the GUI are similar. For more information about the Web Start program, see the installer(1M) man page.

- **1. On the cluster node where you are installing the Sun Cluster HA for Sun ONE Web Server packages, become superuser.**
- **2. (Optional) If you intend to run the Web Start program with a GUI, ensure that your DISPLAY environment variable is set.**
- **3. Load the Sun Cluster Agents CD-ROM into the CD-ROM drive.**

If the Volume Management daemon vold(1M) is running and configured to manage CD-ROM devices, it automatically mounts the CD-ROM on the /cdrom/scdataservices\_3\_1\_vb directory.

**4. Change to the Sun Cluster HA for Sun ONE Web Server component directory of the CD-ROM.**

The Web Start program for the Sun Cluster HA for Sun ONE Web Server data service resides in this directory.

```
# cd /cdrom/scdataservices_3_1_vb/\
components/SunCluster_HA_SunONE_Web_Server_3.1
```
**5. Start the Web Start program.**

# **./installer**

- **6. When you are prompted, select the type of installation.**
	- To install only the C locale, select Typical.
	- To install other locales, select Custom.
- **7. Follow instructions on the screen to install the Sun Cluster HA for Sun ONE Web Server packages on the node.**

After the installation is finished, the Web Start program provides an installation summary. This summary enables you to view logs that the Web Start program created during the installation. These logs are located in the

Installing and Configuring Sun Cluster HA for Sun ONE Web Server **17**

<span id="page-17-0"></span>/var/sadm/install/logs directory.

- **8. Exit the Web Start program.**
- **9. Unload the Sun Cluster Agents CD-ROM from the CD-ROM drive.**
	- **a. To ensure that the CD-ROM is not being used, change to a directory that does** *not* **reside on the CD-ROM.**
	- **b. Eject the CD-ROM.**
		- # **eject cdrom**

### Where to Go From Here

See ["Registering and Configuring Sun Cluster HA for Sun ONE Web Server"](#page-18-0) [on page 19](#page-18-0) to register Sun Cluster HA for Sun ONE Web Server and configure the cluster for the data service.

## ▼ How to Install Sun Cluster HA for Sun ONE Web Server Packages by Using the scinstall Utility

You need the Sun Cluster Agents CD-ROM to complete this procedure. Perform this procedure on all the cluster nodes that will run Sun Cluster HA for Sun ONE Web Server.

- **1. Load the Sun Cluster Agents CD-ROM into the CD-ROM drive.**
- **2. Run the scinstall utility with no options.**

This step starts the scinstall utility in interactive mode.

**3. Choose the menu option, Add Support for New Data Service to This Cluster Node.**

The scinstall utility prompts you for additional information.

- **4. Provide the path to the Sun Cluster Agents CD-ROM.** The utility refers to the CD as the "data services cd."
- **5. Specify the data service to install.**

The scinstall utility lists the data service that you selected and asks you to confirm your choice.

**Note –** The application name on the CD-ROM might be iPlanet Web Server.

- <span id="page-18-0"></span>**6. Exit the scinstall utility.**
- **7. Unload the CD from the drive.**

### Where to Go From Here

See "Registering and Configuring Sun Cluster HA for Sun ONE Web Server" on page 19 to register Sun Cluster HA for Sun ONE Web Server and configure the cluster for the data service.

## Registering and Configuring Sun Cluster HA for Sun ONE Web Server

You can configure Sun Cluster HA for Sun ONE Web Server as a failover data service or as a scalable data service. You must include some additional steps to configure Sun ONE Web Server as a scalable data service. In the first procedure in this section, these additional steps begin with a notation that they are required for scalable services only. Individual examples of a failover service and a scalable service follow the procedure.

## How to Register and Configure Sun Cluster HA for Sun ONE Web Server

This procedure describes how to use the scrgadm(1M) command to register and configure Sun Cluster HA for Sun ONE Web Server.

**Note –** Other options also enable you to register and configure the data service. See "Tools for Data Service Resource Administration" in *Sun Cluster 3.1 Data Service Planning and Administration Guide* for details about these options.

To perform this procedure, you must have the following information.

- The name of the resource type for Sun Cluster HA for Sun ONE Web Server. This name is SUNW.iws.
- The names of the cluster nodes that master the data service. For a failover service, only one node can master a data service at a time.
- The logical hostname (for failover services) or shared address (for scalable services) that clients use to access the data service.

Installing and Configuring Sun Cluster HA for Sun ONE Web Server **19**

<span id="page-19-0"></span>The path to the Sun ONE binaries. You can install the binaries on the local disks or the cluster file system. See "Configuration Guidelines for Sun Cluster Data Services" in *Sun Cluster 3.1 Data Service Planning and Administration Guide* for a discussion of the advantages and disadvantages of each location.

**Note –** The Network\_resources\_used setting on the Sun ONE application resource determines the set of IP addresses that Sun ONE Web Server uses. The Port list setting on the resource determines the list of port numbers that Sun ONE Web Server uses. The fault monitor assumes that the Sun ONE Web Server daemon is listening on all combinations of IP and port. If you have customized your magnus.conf file for the Sun ONE Web Server to listen on different port numbers (in addition to port 80), your resultant magnus.conf file must contain all possible combinations of IP address and ports. The fault monitor attempts to probe all such combinations and starts to fail if the Sun ONE Web Server is not listening on a particular IP address-port combination. If the Sun ONE Web Server does not serve all IP address-port combinations, you must break the Sun ONE Web Server into separate instances that do.

**Note –** Perform this procedure on any cluster member.

#### **1. Become superuser on a cluster member.**

- **2. Register the resource type for Sun Cluster HA for Sun ONE Web Server.**
	- # **scrgadm -a -t SUNW.iws**
	- -a Adds the data service resource type.
	- -t SUNW.iws Specifies the predefined resource type name for your data service.
- **3. Create a failover resource group to hold the network and application resources.** For failover services, this resource group also holds the application resources. You can optionally select the set of nodes on which the data service can run with the -h option.

# **scrgadm** -**a** -**g** *resource-group* [-**h** *nodelist*] -g *resource-group* Specifies the name of the failover resource group. This name can be your choice but must be unique for resource groups within the cluster. -h *nodelist* An optional comma-separated list of physical node names or IDs that identify potential masters. The order here determines the order in which the nodes are considered as primary

#### during failover.

**Note –** Use -h to specify the order of the node list. If all the nodes in the cluster are potential masters, you do not need to use the -h option.

#### **4. Verify that all of the network addresses that you use have been added to your name service database.**

You should have performed this verification during the Sun Cluster installation. See the planning chapter in the *Sun Cluster 3.1 Software Installation Guide* for details.

**Note –** To avoid any failures because of name service lookup, ensure that all logical hostnames and shared addresses are present in the server's and client's /etc/inet/hosts file. Configure name service mapping in /etc/nsswitch.conf on the servers to first check the local files before trying to access NIS or NIS+.

#### **5. Add a network resource (logical hostname or shared address) to the failover resource group.**

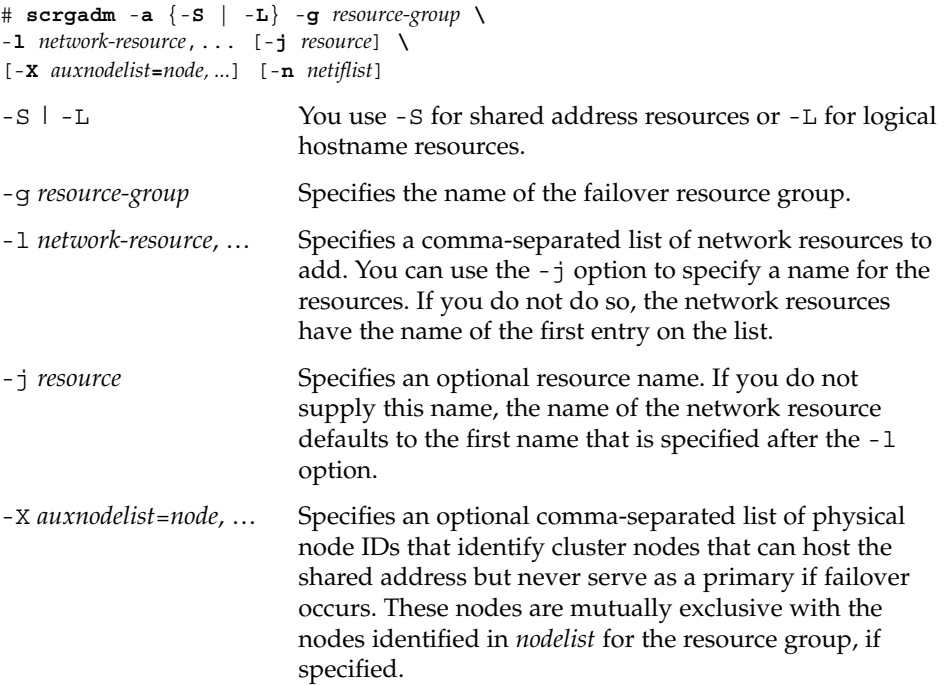

<span id="page-21-0"></span>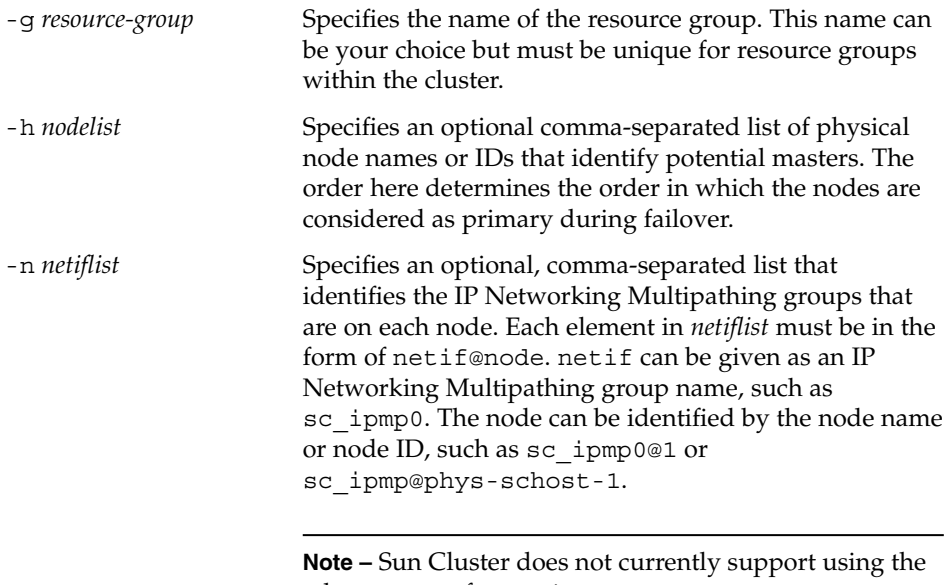

#### adapter name for netif.

#### **6. For scalable services only – Create a scalable resource group to run on all of the desired cluster nodes.**

If you run Sun Cluster HA for Sun ONE Web Server as a failover data service, do not perform this step—go to [Step 8.](#page-23-0)

Create a resource group to hold a data service application resource. You must specify the maximum and desired number of primary nodes, as well as a dependency between this resource group and the failover resource group that you created in [Step 3.](#page-19-0) This dependency ensures that in the event of failover, the resource manager starts the network resource before starting any data services that depend on the network resource.

```
# scrgadm -a -g resource-group \
-y Maximum_primaries=m -y Desired_primaries=n \
-y RG_dependencies=resource-group
-y Maximum_primaries=m Specifies the maximum number of
                                       active primary nodes allowed for this
                                       resource group. If you do not assign a
                                       value to this property, the default is 1.
-y Desired primaries=n Specifies the desired number of active
                                       primary nodes allowed for this resource
                                       group. If you do not assign a value to
                                       this property, the default is 1.
```
<span id="page-22-0"></span>-y RG\_dependencies= *resource-group* Identifies the resource group that

contains the shared address resource on which the resource group being created depends.

**7. For scalable services only – Create an application resource in the scalable resource group.**

If you run Sun Cluster HA for Sun ONE Web Server as a failover data service, do not perform this step—go to [Step 8.](#page-23-0)

You can repeat this step to add multiple application resources (such as secure and insecure versions) to the same resource group.

You might also want to set load balancing for the data service. To do so, use the two standard resource properties Load\_balancing\_policy and Load\_balancing\_weights. See "Standard Properties" in *Sun Cluster 3.1 Data Service Planning and Administration Guide* for a description of these properties. Additionally, see the examples that follow this section.

```
# scrgadm -a -j resource -g resource-group \
-t resource-type -y Network_resources_used=network-resource, ... \
-y Port_list=port-number/protocol, ... -y Scalable=True \
-x Confdir_list=config-directory, ...
```
-j *resource*

Specifies the name of the resource to add.

-g *resource-group*

Specifies the name of the scalable resource group into which the resources are to be placed.

-t *resource-type*

Specifies the type of the resource to add.

-y Network\_resources\_used= *network-resource*, … Specifies a comma-separated list of network resources that identify the shared addresses that the data service uses.

-y Port\_list=*port-number/protocol*, …

Specifies a comma-separated list of port numbers and protocol to be used, for example, 80/tcp, 81/tcp.

```
-y Scalable=True
```
Specifies a Boolean that is required for scalable services.

-x Confdir\_list=*config-directory*, …

Specifies a comma-separated list of the locations of the Sun ONE configuration files. Sun Cluster HA for Sun ONE Web Server requires this extension property. <span id="page-23-0"></span>**Note –** A one-to-one mapping applies for Confdir\_List and Port\_List, that is, each of the values in one list must correspond to the values in the other list in the order specified.

#### **8. For failover services only – Create an application resource in the failover resource group.**

Perform this step only if you run Sun Cluster HA for Sun ONE Web Server as a failover data service. If you run Sun Cluster HA for Sun ONE Web Server as a scalable service, you must have performed [Step 6](#page-21-0) and [Step 7](#page-22-0) previously and must now go to [Step 10.](#page-24-0)

You can repeat this step to add multiple application resources (such as secure and insecure versions) to the same resource group.

# **scrgadm -a -j** *resource* **-g** *resource-group* **\ -t** *resource-type* **-y Network\_resources\_used=***logical-hostname-list* **\** -**y Port\_list=***port-number/protocol* **\** -**x Confdir\_list=***config-directory*

-j *resource*

Specifies the name of the resource to add.

-g *resource-group*

Specifies the name of the failover resource group into which the resources are to be placed.

#### -t *resource-type*

Specifies the type of the resource to add.

- -y Network\_resources\_used=*network-resource*, … Specifies a comma-separated list of network resources that identify the logical hosts that the data service uses
- -y Port\_list=*port-number/protocol*

Specifies the port number and protocol to use, for example, 80/tcp. Port list for failover services must have exactly one entry only because of the one-to-one mapping rule between Port list and Confdir list.

-x Confdir\_list=*config-directory*

Specifies the location of the Sun ONE configuration files. The Confdir\_list file for failover services must have exactly one entry only. The *config-directory* must contain a directory called config. Sun Cluster HA for Sun ONE Web Server requires this extension property.

**Note –** Optionally, you can set additional extension properties that belong to the Sun Cluster HA for Sun ONE Web Server to override the default values of the properties. See [Table 1–2](#page-27-0) for a list of these properties.

<span id="page-24-0"></span>**9. Bring the failover resource group online.**

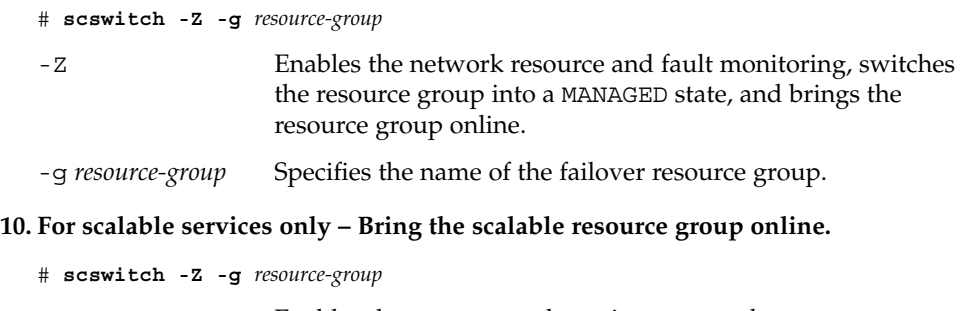

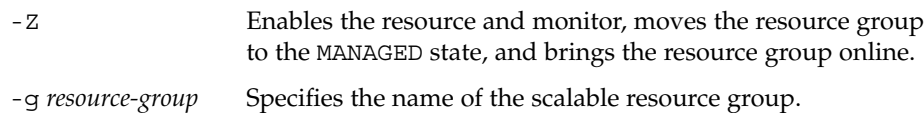

### Example – Registering Scalable Sun Cluster HA for Sun ONE Web Server

The following example shows how to register a scalable Sun Cluster HA for Sun ONE Web Server.

```
Cluster Information
Node names: phys-schost-1, phys-schost-2
Shared address: schost-1
Resource groups: sa-resource-group-1 (for shared addresses),
  iws-resource-group-1 (for scalable Sun ONE application resources)
Resources: schost-1 (shared address), SunONE-insecure-1 (insecure SunONE
 application resource), SunONE-secure-1 (secure Sun ONE application
 resource)
(Add a failover resource group to contain shared addresses.)
# scrgadm -a -g sa-resource-group-1
(Add the shared address resource to the failover resource group.)
# scrgadm -a -S -g sa-resource-group-1 -l schost-1
(Add a scalable resource group.)
# scrgadm -a -g iws-resource-group-1 -y Maximum_primaries=2 \
-y Desired_primaries=2 -y RG_dependencies=sa-resource-group-1
(Register the Sun ONE resource type.)
# scrgadm -a -t SUNW.iws
(Add an insecure Sun ONE instance with default load balancing.)
# scrgadm -a -j Sun ONE-insecure-1 -g iws-resource-group-1 -t SUNW.iws \
-x Confdir_List=/opt/SunONE/https-SunONE-insecure-1 \
```

```
-y Scalable=True -y Network_resources_used=schost-1 -y Port_list=80/tcp
```

```
(Add a secure SunONE instance with sticky IP load balancing.)
# scrgadm -a -j SunONE-secure-1 -g iws-resource-group-1 -t SUNW.iws \
-x Confdir_List=/opt/SunONE/https-SunONE-secure-1 \
-y Scalable=True -y Network_resources_used=schost-1 \
-y Port_list=443/tcp -y Load_balancing_policy=LB_STICKY \
-y Load_balancing_weights=40@1,60@2
```
(*Bring the failover resource group online.*) # **scswitch -Z -g sa-resource-group-1**

(*Bring the scalable resource group online*.) # **scswitch -Z -g iws-resource-group-1**

### Example – Registering Failover Sun Cluster HA for Sun ONE Web Server

The following example shows how to register a failover Sun ONE service on a two-node cluster.

```
Cluster Information
Node names: phys-schost-1, phys-schost-2
Logical hostname: schost-1
Resource group: resource-group-1 (for all resources)
Resources: schost-1 (logical hostname), SunONE-insecure-1 (insecure SunONE
  application resource), SunONE-secure-1 (secure SunONE application
 resource)
(Add the resource group to contain all resources.)
# scrgadm -a -g resource-group-1
(Add the logical hostname resource to the resource group.)
# scrgadm -a -L -g resource-group-1 -l schost-1
(Register the SunONE resource type.)
# scrgadm -a -t SUNW.iws
(Add an insecure SunONE application resource instance.)
# scrgadm -a -j SunONE-insecure-1 -g resource-group-1 -t SUNW.iws \
-x Confdir_list=/opt/SunONE/conf -y Scalable=False \
-y Network_resources_used=schost-1 -y Port_list=80/tcp\
(Add a secure SunONE application resource instance.)
# scrgadm -a -j SunONE-secure-1 -g resource-group-1 -t SUNW.iws \
-x Confdir_List=/opt/SunONE/https-SunONE-secure-1 -y Scalable=False \
-y Network_resources_used=schost-1 -y Port_list=443/tcp \
(Bring the failover resource group online.)
```

```
# scswitch -Z -g resource-group-1
```
### <span id="page-26-0"></span>Where to Go From Here

To configure the SUNW.HAStorage resource type, see "How to Configure SUNW.HAStoragePlus Resource Type" on page 27.

## How to Configure SUNW.HAStoragePlus Resource Type

The SUNW.HAStoragePlus resource type was introduced in Sun Cluster 3.0 5/02. This new resource type performs the same functions as SUNW.HAStorage, and synchronizes actions between HA storage and the data service.

SUNW.HAStoragePlus also has an additional feature to make a local file system highly available. Sun Cluster HA for Sun ONE Web Server is scalable, and therefore you should set up the SUNW.HAStoragePlus resource type.

See the SUNW.HAStoragePlus(5) man page and "Relationship Between Resource Groups and Disk Device Groups" in *Sun Cluster 3.1 Data Service Planning and Administration Guide* for background information. See "Synchronizing the Startups Between Resource Groups and Disk Device Groups" in *Sun Cluster 3.1 Data Service Planning and Administration Guide* for the procedure. (If you are using a Sun Cluster 3.0 version prior to 5/02, you must set up SUNW.HAStorage instead of SUNW.HAStoragePlus. See "Synchronizing the Startups Between Resource Groups and Disk Device Groups" in *Sun Cluster 3.1 Data Service Planning and Administration Guide* for New Resources for the procedure.)

## Configuring Sun Cluster HA for Sun ONE Web Server Extension Properties

This section describes the Sun Cluster HA for Sun ONE Web Server extension properties. For failover, the data service enforces that the size of Confdir\_list is one. If you want multiple configuration files (instances), make multiple failover resources, each with one Confdir list entry.

Typically, you use the command line scrgadm -x *parameter*=*value* to configure extension properties when you create the Sun ONE Web Server resource. See "Standard Properties" in *Sun Cluster 3.1 Data Service Planning and Administration Guide* for details on all Sun Cluster properties.

<span id="page-27-0"></span>Table 1–2 describes extension properties that you can configure for the Sun ONE Web Server. The only extension property that is required when you create a Sun ONE Web Server resource is the Confdir\_list property. You can update some extension properties dynamically. You can update others, however, only when you create the resource. The Tunable entries indicate when you can update each property.

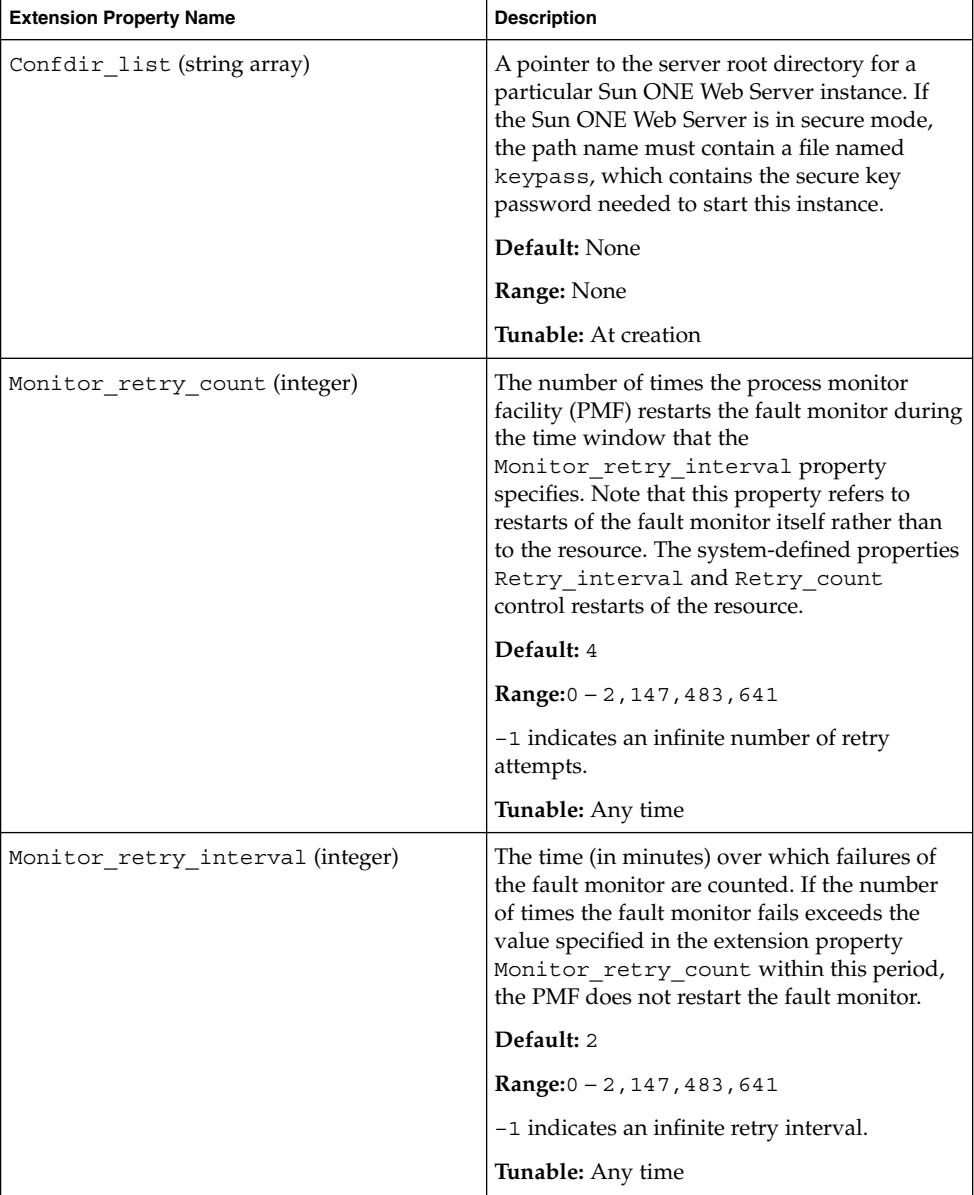

**TABLE 1–2** Sun Cluster HA for Sun ONE Web Server Extension Properties

| <b>Extension Property Name</b> | <b>Description</b>                                                                                                    |
|--------------------------------|----------------------------------------------------------------------------------------------------|
| Probe timeout (integer)        | The time-out value (in seconds) that the fault<br>monitor uses to probe an Sun ONE Web<br>Server instance.                                                                                                    |
|                                | Default: 90                                                                                                    |
|                                | <b>Range:</b> $0 - 2$ , 147, 483, 641                                                                                                    |
|                                | <b>Tunable:</b> Any time                                                                                                    |
| Monitor Uri List (string)      | A single URI or a list of URIs that can be used<br>by the fault monitor to probe any deployed<br>applications on the Sun ONE Web Server.<br>Probe deployed applications by setting the<br>property to one or more URIs that are serviced<br>by applications deployed on the Sun ONE<br>Web Server. |
|                                | Default: Null                                                                                                    |
|                                | <b>Tunable:</b> Any time                                                                                                    |
|                                | Introduced in release: 3.1 10/03                                                                                                    |

<span id="page-28-0"></span>**TABLE 1–2** Sun Cluster HA for Sun ONE Web Server Extension Properties *(Continued)*

### Monitoring Arbitrary URIs

Set the Monitor uri list extension property if you want the web server fault monitor to probe an arbitrary list of applications (URIs) served by the web server. This extension property provides extended probing functionality and is useful if you are layering services in addition to your web server. The Monitor uri list extension property is not supported with a secure Sun ONE Web Server instance. If you do not set the Monitor uri list extension property, the fault monitor will perform basic probing. See ["Sun Cluster HA for Sun ONE Web Server Fault Monitor"](#page-29-0) on page 30 for details. The following examples show how to set the Monitor\_uri\_list extension property when you add the Sun ONE Web Server instance to your configuration.

### Example— Setting Monitor uri list for Scalable Sun ONE Web Server Instance

*(Add an insecure Sun ONE instance with default load balancing.)*

example# **scrgadm -a -j web-not-secure-1 -g resource-group-1 -t SUNW.iws \ -x Confdir\_List=/opt/SunONE/https-SunONE-insecure-1 \** -y Scalable=True -y Network resources used=schost-1 -y Port list=8000/tcp **-x Monitor\_Uri\_list=http://schost-1:8000/servlet/monitor**

### <span id="page-29-0"></span>Example— Setting Monitor uri list for Failover Sun ONE Web Server Instance

*(Add an insecure SunONE application resource instance.)*

example# **scrgadm -a -j web-not-secure-1 -g resource-group-1 -t SUNW.iws \ -x Confdir\_list=/opt/SunONE/conf -y Scalable=False \**

**-y Network\_resources\_used=schost-1 -y Port\_list=80/tcp \**

**-x Monitor\_Uri\_list=http://schost-1:80/servlet/monitor**

## Sun Cluster HA for Sun ONE Web Server Fault Monitor

The probe for Sun Cluster HA for Sun ONE Web Server uses a request to the server to query the health of that server. Before the probe actually queries the server, a check is made to confirm that network resources are configured for this Web server resource. If no network resources are configured, an error message (No network resources found for resource) is logged, and the probe exits with failure.

The probe must address the following two configurations of Sun ONE Web Server.

- the secure instance
- the insecure instance

If the Web server is in secure mode and if the probe cannot get the secure ports from the configuration file, an error message (Unable to parse configuration file) is logged, and the probe exits with failure. The secure and insecure instance probes involve common steps.

The probe uses the time-out value that the resource property Probe timeout specifies to limit the time spent trying to successfully probe Sun ONE Web Server. See "Standard Properties" in *Sun Cluster 3.1 Data Service Planning and Administration Guide* for details on this resource property.

The Network resources used resource-property setting on the Sun ONE Web Server resource determines the set of IP addresses that the Web server uses. The Port list resource-property setting determines the list of port numbers that Sun ONE Web Server uses. The fault monitor assumes that the Web server is listening on all combinations of IP and port. If you customize your Web server configuration to listen on different port numbers (in addition to port 80), ensure that your resultant configuration (magnus.conf) file contains all possible combinations of IP addresses and ports. The fault monitor attempts to probe all such combinations and might fail if the Web server is not listening on a particular IP address and port combination.

The probe executes the following steps.

- 1. The probe uses the specified IP address and port combination to connect to the Web server. If the connection is unsuccessful, the probe concludes that a complete failure has occurred. The probe then records the failure and takes appropriate action.
- 2. If the probe successfully connects, the probe checks if the Web server is run in a secure mode. If so, the probe disconnects and returns with a success status. No further checks are performed for a secure Sun ONE Web Server.

However, if the Web server is running in insecure mode, the probe sends an HTTP 1.0 HEAD request to the Web server and waits for the response. The request can be unsuccessful for various reasons, including heavy network traffic, heavy system load, and misconfiguration.

Misconfiguration can occur when the Web server is not configured to listen on all IP address and port combinations that are being probed. The Web server should service every port for every IP address specified for this resource.

Misconfigurations can also result if the Network\_resources\_used and Port list resource properties are not set correctly while you create the resource.

If the reply to the query is not received within the Probe timeout resource time limit, the probe considers this probe a failure of Sun Cluster HA for Sun ONE Web Server. The failure is recorded in the probe's history.

A probe failure can be a complete or partial failure. The following probe failures are considered complete failures.

Failure to connect to the server, as the following error message flags, with  $s$ s indicating the host name and %d the port number.

Failed to connect to %s port %d

- Running out of time (exceeding the resource-property timeout Probe timeout) after trying to connect to the server.
- Failure to successfully send the probe string to the server, as the following error message flags, with the first %s indicating the host name and %d the port number. The second %s indicates further details about the error.

Failed to communicate with server %s port %d: %s

The monitor accumulates two such partial failures within the resource-property interval Retry\_interval and counts them as one failure.

The following probe failures are considered partial failures.

- Running out of time (exceeding the resource-property timeout Probe timeout) while trying to read the reply from the server to the probe's query.
- Failing to read data from the server for other reasons, as the following error message flags, with the first %s indicating the host name and %d the port number. The second  $s$  is indicates further details about the error.

Failed to communicate with server %s port %d: %s

Installing and Configuring Sun Cluster HA for Sun ONE Web Server **31**

3. The probe connects to the Sun ONE Web Server server and performs an HTTP 1.1 GET check by sending a HTTP request to each of the URIs in Monitor Uri List. If the HTTP server return code is 500 (Internal Server Error) or if the connect fails, the probe will take action.

The result of the HTTP requests is either failure or success. If all of the requests successfully receive a reply from the Sun ONE Web Server server, the probe returns and continues the next cycle of probing and sleeping.

Heavy network traffic, heavy system load, and misconfiguration can cause the HTTP GET probe to fail. Misconfiguration of the Monitor Uri List property can cause a failure if a URI in the Monitor\_Uri\_List includes an incorrect port or hostname. For example, if the web server instance is listening on logical host schost-1 and the URI was specified as http://schost-2/servlet/monitor, the probe will try to contact schost-2 to request /servlet/monitor.

Based on the history of failures, a failure can cause either a local restart or a failover of the data service. This action is further described in "Sun Cluster Data Service Fault Monitors" in *Sun Cluster 3.1 Data Service Planning and Administration Guide*.

## Index

### **C**

C locale, [17](#page-16-0) commands, node information, [8](#page-7-0) configuring Sun Cluster HA for Sun ONE Web Server, [19](#page-18-0) Sun ONE Web Server, [14](#page-13-0)

#### **E**

extension properties Confdir\_list, [29](#page-28-0) Monitor\_retry\_count, [29](#page-28-0) Monitor uri list, [11](#page-10-0) Probe timeout, [29](#page-28-0)

### **F**

fault monitor, Sun Cluster HA for Sun ONE Web Server, [30](#page-29-0) files, installation logs, [17](#page-16-0)

### **I**

installing Sun Cluster HA for Sun ONE Web Server, [18](#page-17-0) by using Web Start program, [17](#page-16-0) log files created, [17](#page-16-0) Sun ONE Web Server, [13](#page-12-0)

#### **L**

locales, [17](#page-16-0) log files, installation, [17](#page-16-0)

#### **M**

Monitor\_uri\_list extension property description, [11](#page-10-0)

#### **P**

prtconf -v command, [8](#page-7-0) prtdiag -v command, [8](#page-7-0) psrinfo -v command, [8](#page-7-0)

#### **R**

registering, Sun Cluster HA for Sun ONE Web Server, [19](#page-18-0)

#### **S**

scinstall -pv command, [8](#page-7-0) showrev –p command, [8](#page-7-0) Sun Cluster HA for Sun ONE Web Server configuration planning, [10](#page-9-0) configuring, [19](#page-18-0) fault monitor, [30](#page-29-0)

Sun Cluster HA for Sun ONE Web Server (Continued) installation installing software, [18](#page-17-0) planning, [10](#page-9-0) task map, [12](#page-11-0) registering, [19](#page-18-0) SUNW.HAStoragePlus resource type, [27](#page-26-0) task map, [12](#page-11-0) Sun ONE Web Server configuring, [14](#page-13-0) installation installing software, [13](#page-12-0) SUNW.HAStoragePlus resource type, Sun Cluster HA for Sun ONE Web Server, [27](#page-26-0)

#### **T**

task map, Sun Cluster HA for Sun ONE Web Server, [12](#page-11-0)

#### **V**

/var/sadm/install/logs directory, [17](#page-16-0)

#### **W**

Web Start program, [17](#page-16-0)